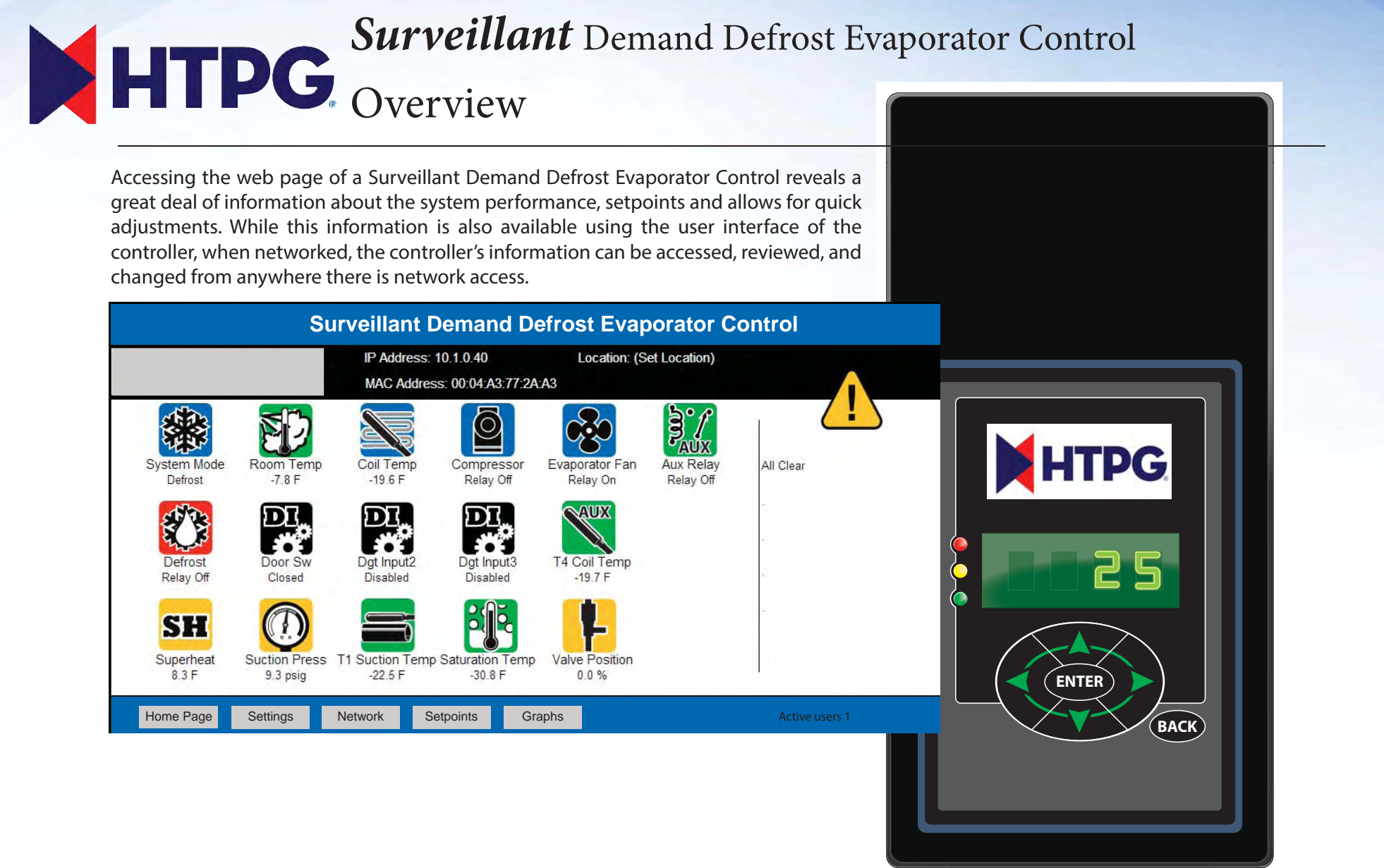

## **Home Page**

**What the screen shows: Displays real time system information, and shows the interaction of multiple system conditions**

This screen looks at the system conditions, and can help with diagnostics, system performance, or just offer peace of mind that the system is running properly.

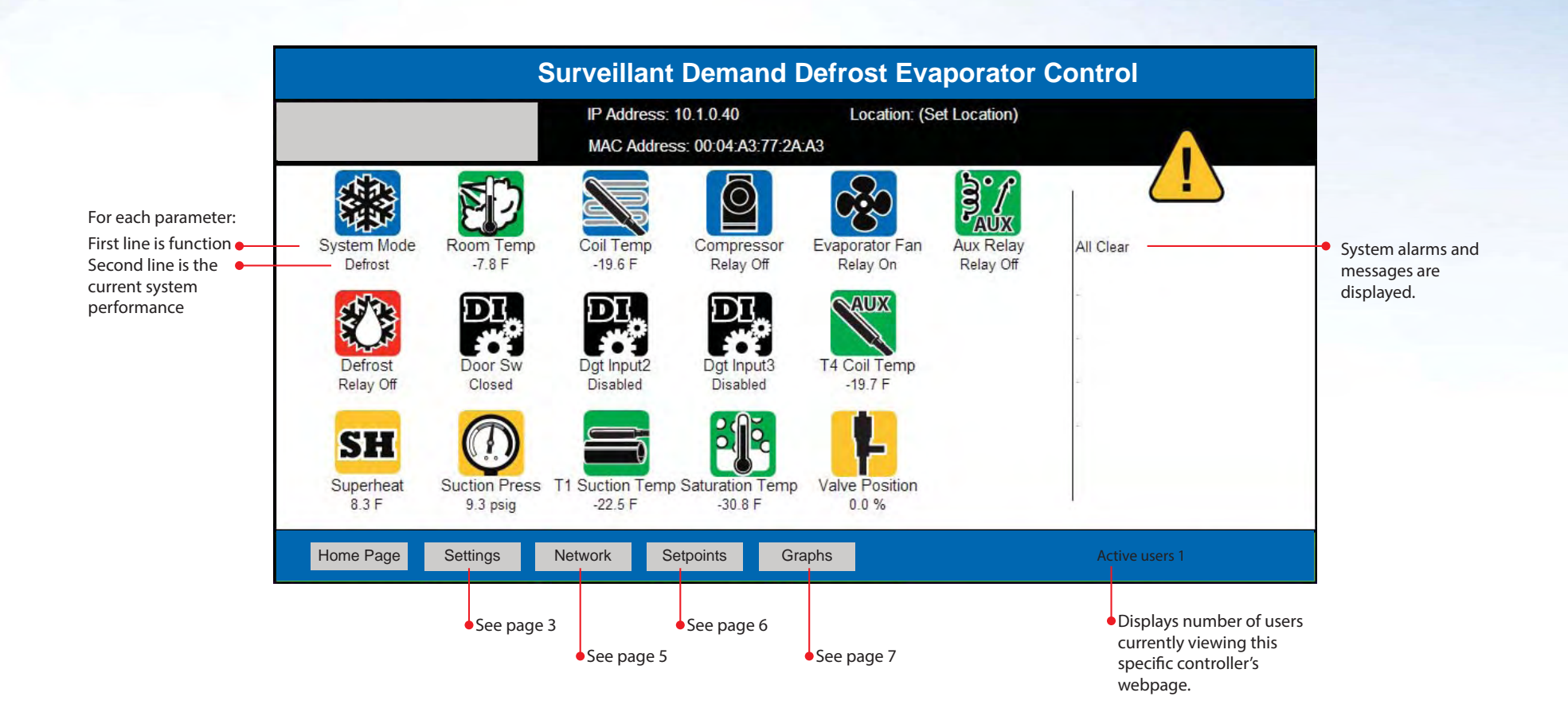

## **Settings**

What the screen shows: The Settings page contains controller configuration for email and web access.

It also allows installers to customize the MasterView with their company information. The Settings page includes the buttons to update the controller, reset power to the controller, send a test e-mail, clear data collected, and clear alarms. If the optional Data key was purchased, it is activated on this screen.

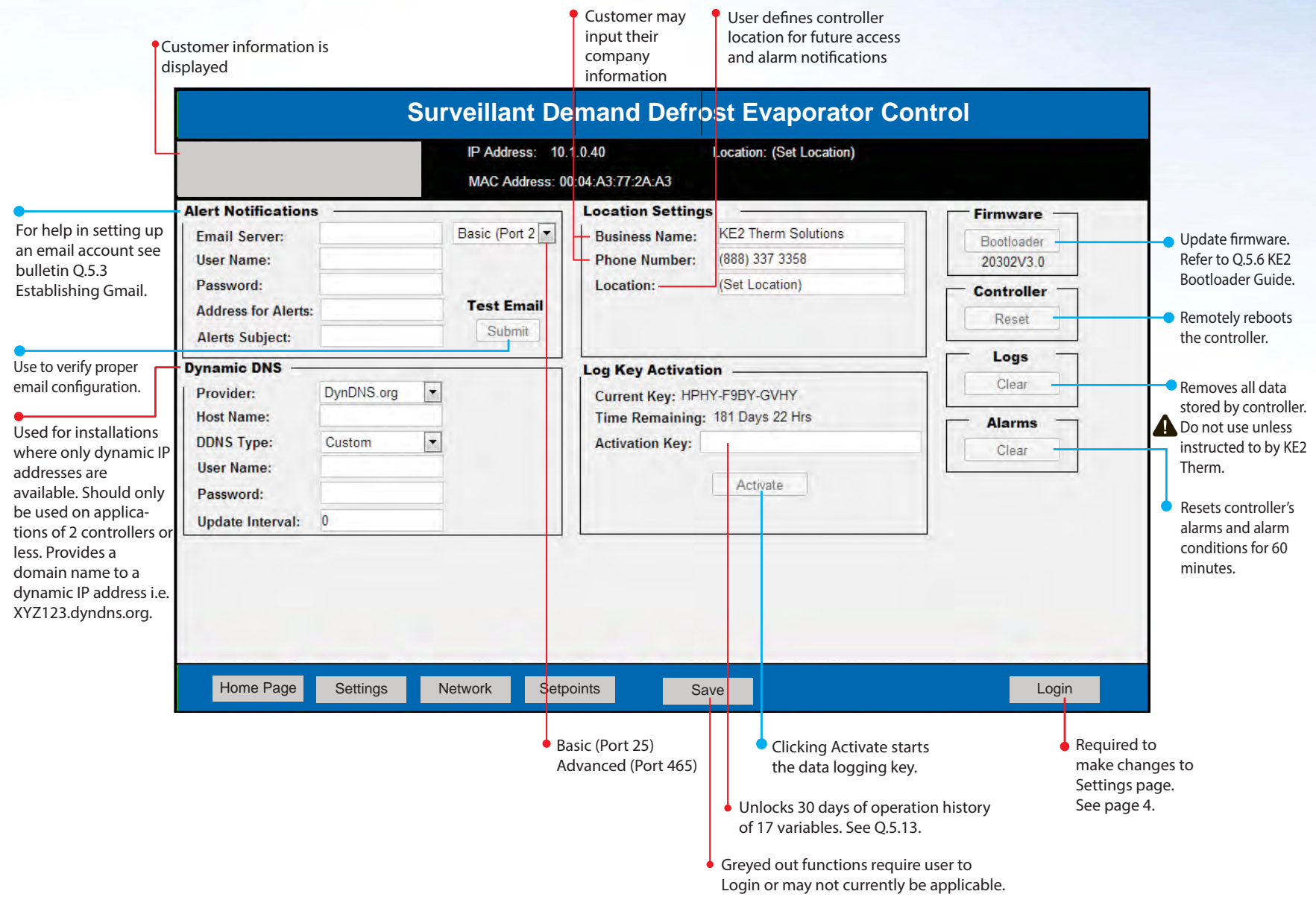

**What the screen shows: The Login feature prevents unauthorized access to the controller.**  The user must enter the password to make changes to the Settings page, Network page, and Setpoints page.

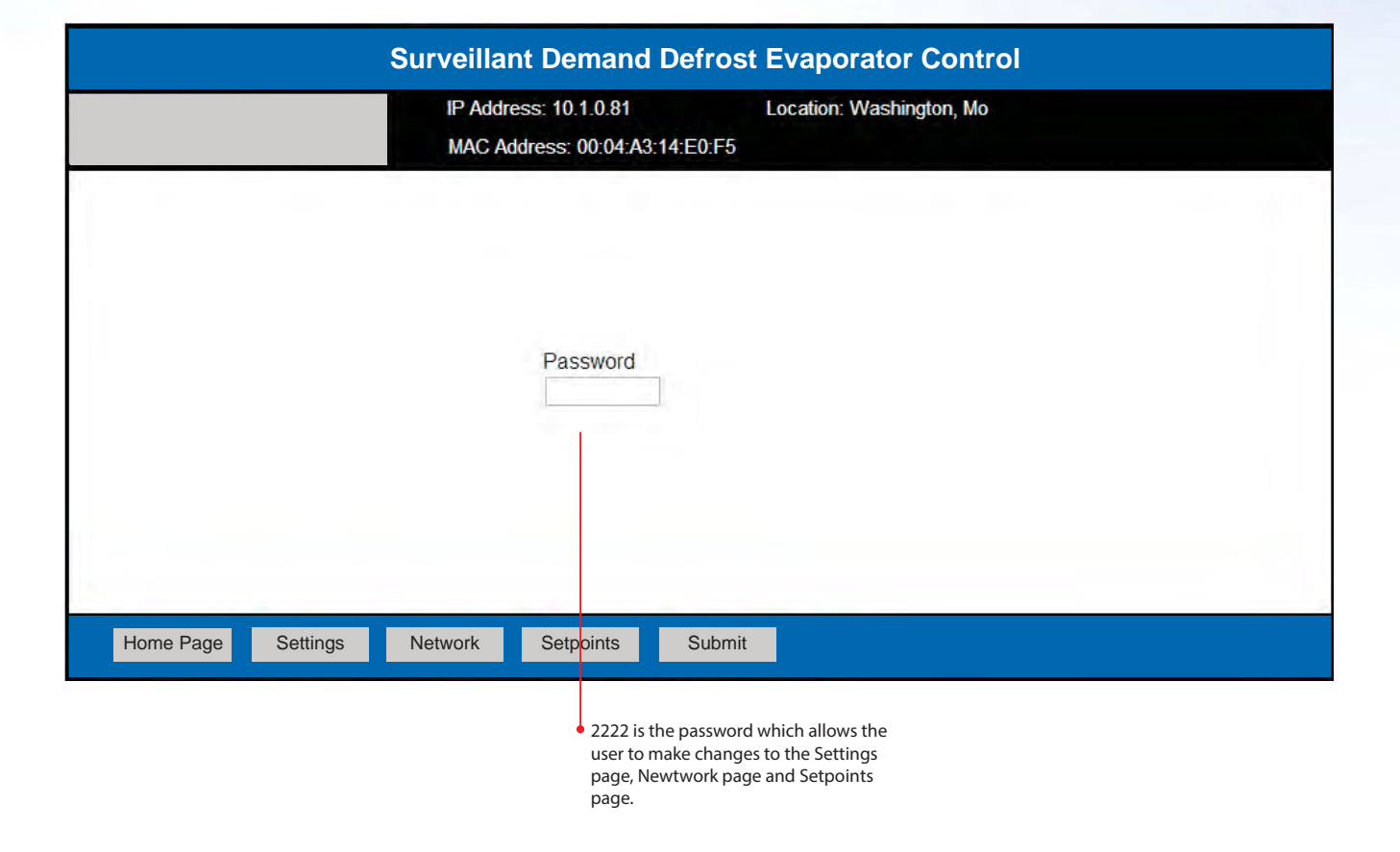

**What the screen shows: Enables the user to Bond the KE2 Evap for multiple evaporator applications, and provides setup for adding controllers to an existing network.** 

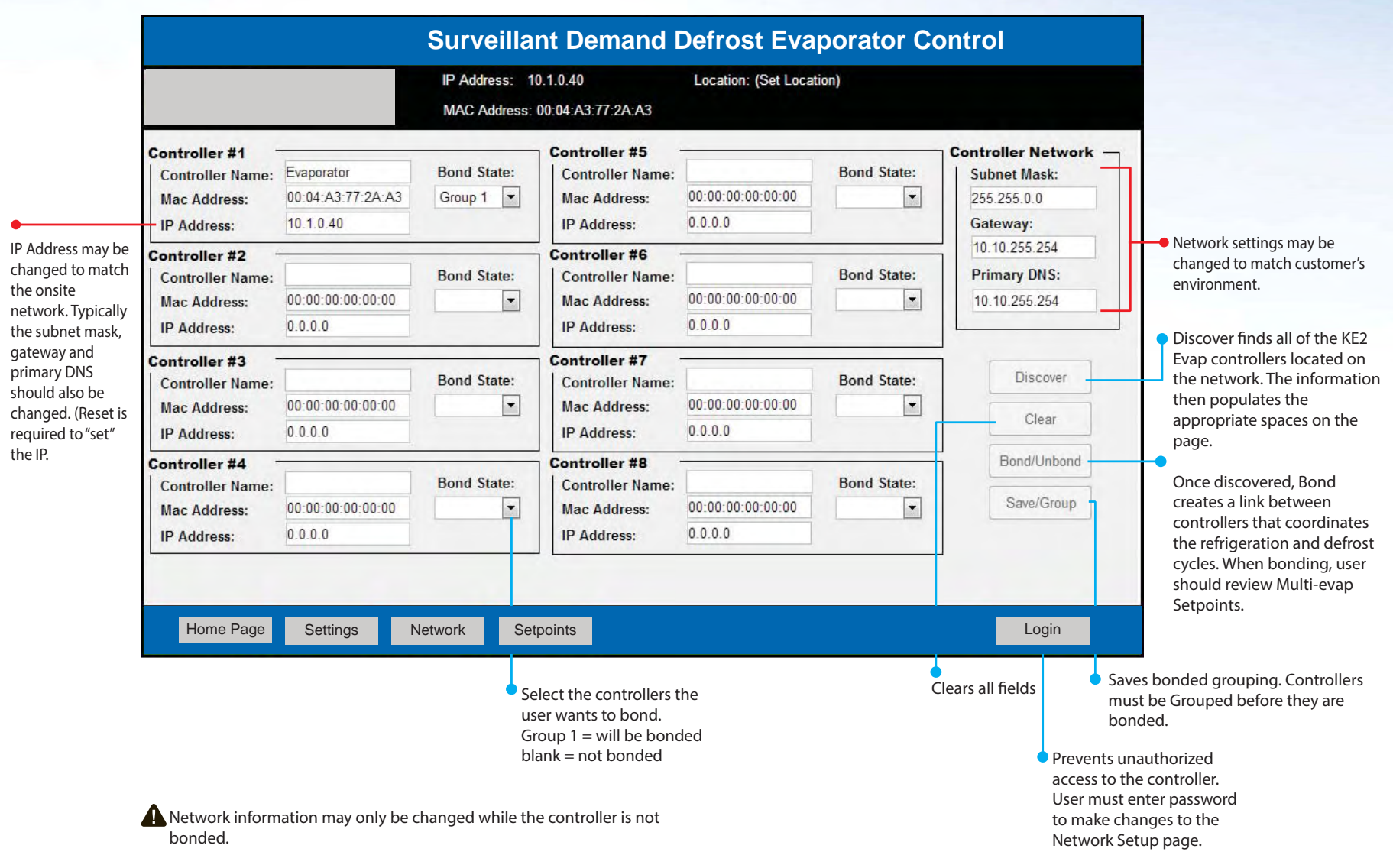

## **Setpoints**

What the screen shows: Allows the user to setup the controller, and to customize the controller to meet specific application needs.

 The three primary setpoints – Room Temp, Defrost Type and Valve Type are in the gold boxes. Only these three are necessary for the controller to begin normal operation.

IN YELLOW: Three setpoints needed for the controller to begin system operation.

Electric Air Hot Gas - Comp On Hot Gas - Comp Off Page 6

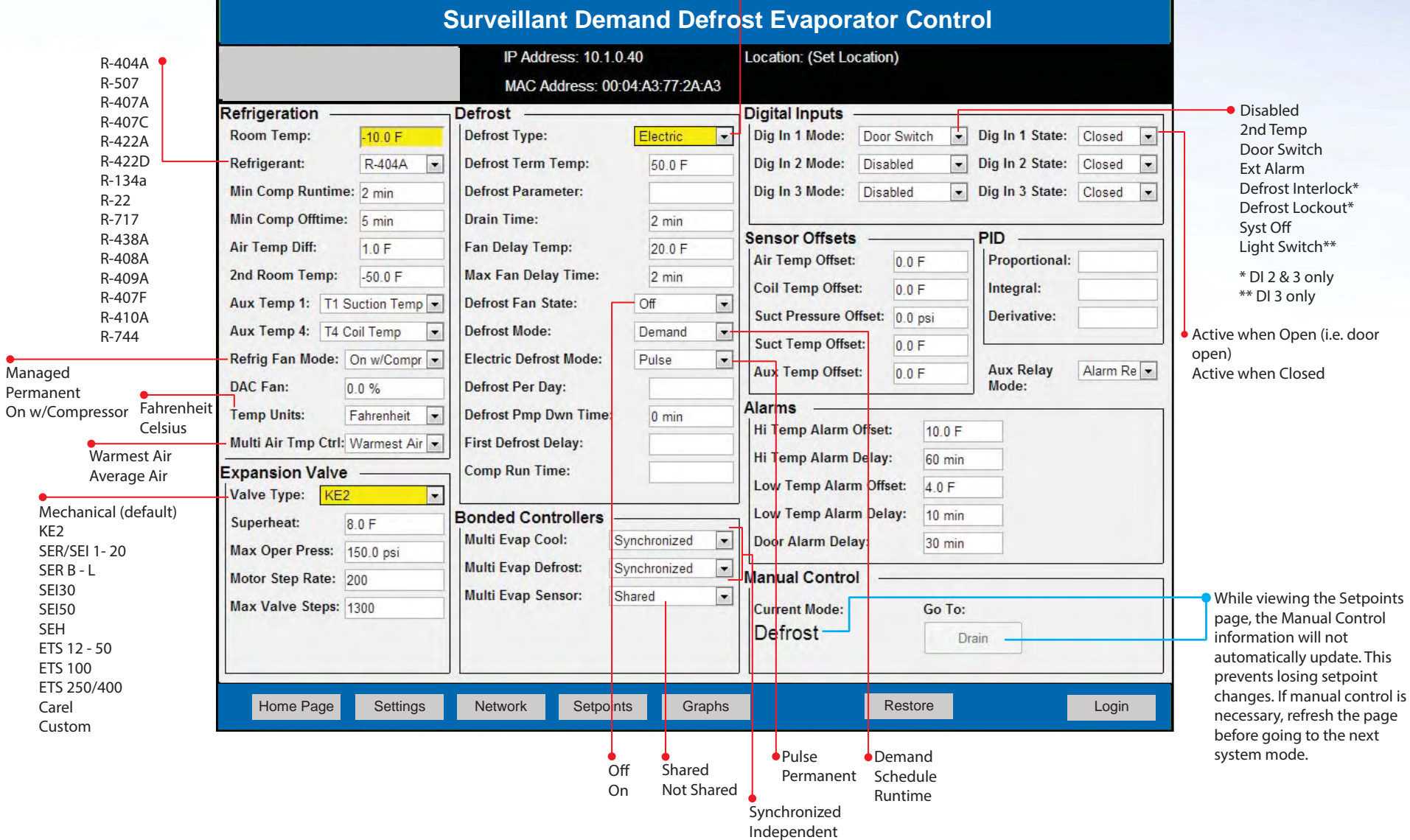

## **Graphing Snapshot**

**What the screen shows: The Graphing Snapshot shows the past seven days of Room Temp and Coil Temp readings, as well as the number and duration of defrost cycles. It is an essential tool for system analysis and troubleshooting.** 

The experts at KE2 Technical Support can help troubleshoot your system using this information.

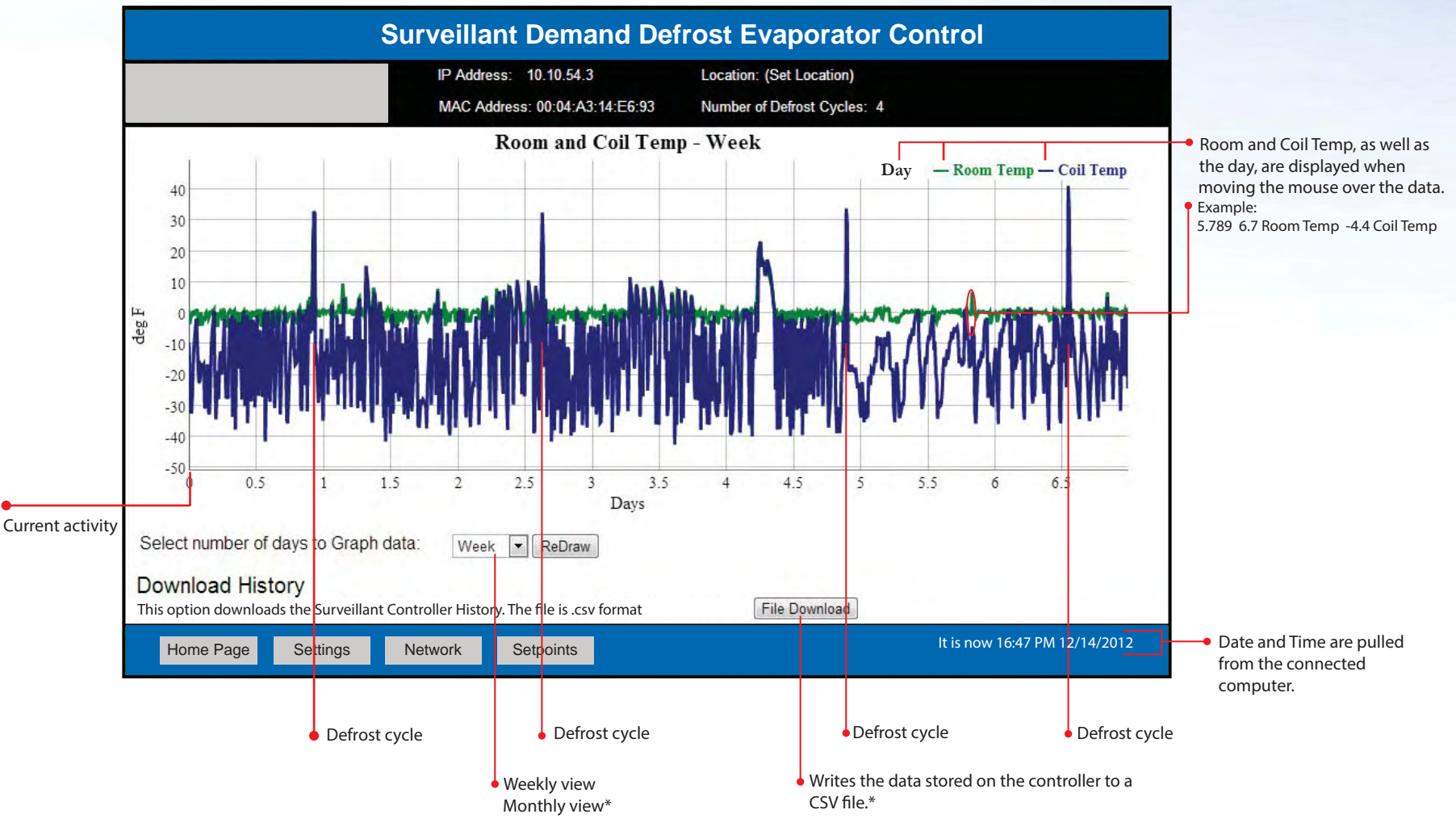

\* Requires Data Key activation after 6 month free trial.

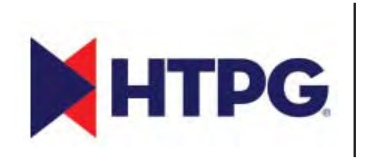

HEAT TRANSFER PRODUCTS GROUP 201 Thomas French Drive Scottsboro AL 35769 Ph: 256-259-7400 www.htpgusa.com